## **Protect Your Privacy Online**

Concerned about your privacy and security, especially online? Don't be paranoid and lock it all down or throw up your hands and say everything is public anyway. Here are some helpful things you can do to protect yourself:

First, think of what threats you are most concerned about. If you are 15, your parents are high on your list. If you are 30, it could be identity thieves, your **irst**, think of what threats you are most concerned about. If you are 15, your boss, an ex-lover, or even a roommate.

Solution, make a list of the data and devices you want to keep private from the threats that concern you and make a list of counter measures you can use to **econd**, make a list of the data and devices you want to keep private from the protect yourself.

Here are a few more things you can do:

Password Management: Think pass phrases not passwords. The longer and more random the better. Never use a single word or common password like password **assword Management:** Think pass phrases not passwords. The longer and more or 1234, since those are easy to crack. If you need to remember your pass phrase, pick four or five random words and turn them into a phrase. NEVER repeat the same pass phrase with different accounts or devices.

Use a passphrase manager app that creates encrypted files or even a notebook that is always with you. Pass phrase/word managers save your passwords in an encrypted file that you unlock with its own pass phrase. They can also generate a long random passphrase for you.

**A** count Management: Besides using good pass phrases, turn on two factor<br>authentication (2FA) if the service supports it. 2FA requires that you enter your **ccount Management:** Besides using good pass phrases, turn on two factor userid, password and a random number that is either sent to you by a text message or generated on an app you own, like Authy or Google Authenticator.

E nerypt your devices: Always enable a pass phrase or pin for your devices turn on file encryption so it is difficult for anyone to get your data. File **ncrypt your devices:** Always enable a pass phrase or pin for your device and encryption works best when your device is off or before you login after a restart. Encryption for iOS is on by default. You need to enable disk encryption for Android, Windows, MacOS and Linux.

Use encrypted tools to communicate:

Signal (signal.org) is a free, easy to use app for iOS/Android and Chrome on<br>desktops that encrypts your text messages, phone calls and video chats to other **ignal** (**signal.org**) is a free, easy to use app for iOS/Android and Chrome on people using Signal. It retains very little information about who you are contacting.

Tor (**torproject.org**) is a free web browser that helps you be anonymous when you browse websites. It connects to a network of other Tor nodes to hide your you browse websites. It connects to a network of other Tor nodes to hide your traffic. It isn't fool proof and don't use Tor to access accounts that you use outside of the Tor network.

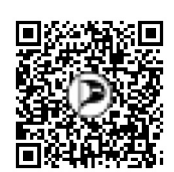

J oin our mailing list to learn more ways<br>to protect yourself or ask others for help: oin our mailing list to learn more ways **lists.mayfirst.org/mailman/listinfo/cryptoparty\_masspirates.org/**

## **Join us!**

 $\mathcal{J}$ e fight for people's privacy, everyone's ability to share our culture, making government accountable and transparent for all people. and eliminating the power of corporations to dictate our lives. We are a political party. We run candidates. We want your help. Join us!

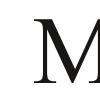

assachusetts Pirate Party PO Box 440056

Somerville, MA 02144

site: **masspirates.org** email: **info@masspirates.org** call/txt: **(617) 863-6277** 

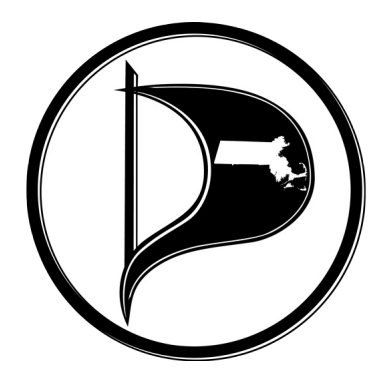

Paid for by the Massachusetts Pirate Party Political Action Committtee.

# **Watch theWatchmen!**

Increasingly, government and private individuals place our public spaces under surveillance. If we are going to roll these efforts back, we have to know where their ncreasingly, government and private individuals place our public spaces under surveillance devices are. We setup **cctv.masspirates.org** to display all surveillance cameras listed on Open Street Map in North America and much of the world. It is updated regularly. We need your help adding to it and have put together some resources you can use to do so.

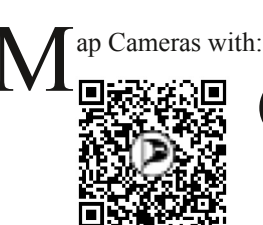

G o Map!! on the iPhone **masspirates.org/wiki/Mapping\_Cameras\_with\_Go\_Map!!\_on\_the\_iPhone**

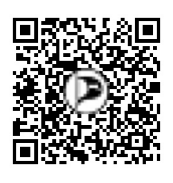

Wespucci for Android<br>
masspirates.org/w **masspirates.org/wiki/Mapping\_Cameras\_with\_Vespucci\_for\_Android**

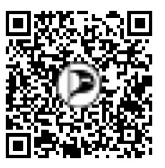

O penStreetMap's Web UI **masspirates.org/wiki/Mapping\_Cameras\_with\_OpenStreetMap%27s\_Web\_UI**

#### O rganize mapping events:

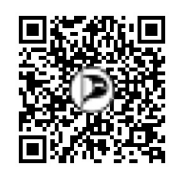

H **masspirates.org/wiki/Holding\_a\_Mapping\_Event** ow to hold a mapping event

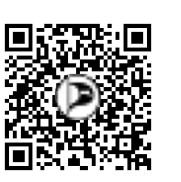

U sing OSM Field Papers. This tutorial allows you to generate papers of maps of an area that you can hand out to people to mark the cameras they find. **masspirates.org/wiki/Using\_OSM\_FieldPapers**

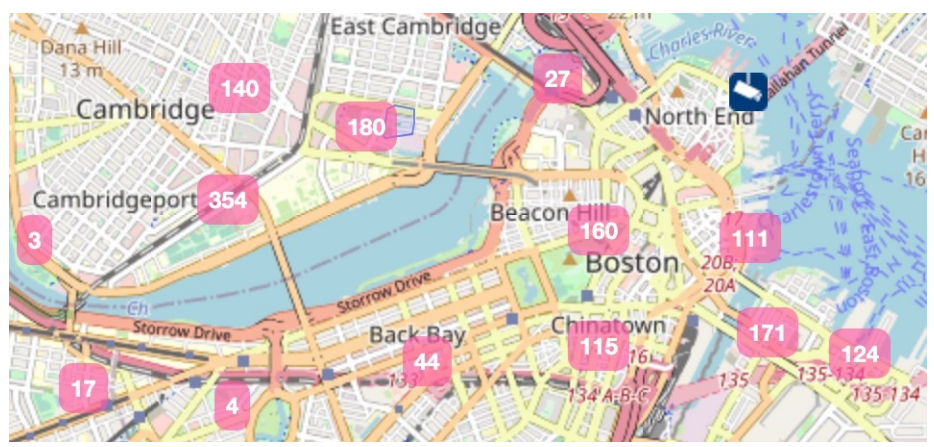

# **Personal ProtectionMeasures**

Wear a wide brim hat and oversized "shield"<br>polarized sunglasses along with a face mask.

**Jear anything that covers your face: head, eyes** and mouth makes it nearly impossible for police to ID someone. Facial recognition has a hard time seeing through polarization and over-sized sunglasses that cover your eyebrows, making it difficult for facial recognition to map your face;

D on't wear branded clothing or masks that have text messages on them.

Ways to Challenge Cameras **masspirates.org/wiki/Ways\_to\_Challenge\_Cameras**

### **Need Help/Wantto Help?**

C ontact us at **cctv@masspirates.org** or **info@masspirates.org**.